## **Development of a Desktop Application (BM\_GIS) for 3D Buildings management in Geographic Information System Environment**

**Dr. Fadi CHAABAN\***

#### **(Received 28 / 11 / 2017. Accepted 20 / 3 / 2018)**

## **ABSTRACT**

3D modeling of cities is a graphical method to represent the real-world elements within a computer, which has become a very important and necessary for representing of contemporary cities, and doing different analyses. At present, many applications have been developed for 3D modeling of buildings around the world. However, GIS has proven to be one of the most important 3D modeling techniques of cities. The objects of 3D models represented in GIS can be associated with a set of queryable attributes, and this is not available in other 3D modeling software.

In first phase, this research aims to propose a methodology for 3D modeling of buildings, and to represent each apartment as an independent unit, and to build a geodatabase by integrating ESRI ArcGIS and 3D SketchUp software. The second phase aims to develop a separate application BM\_GIS (Buildings Management by GIS), depending on the Arcobjects library, for managing apartments within buildings, BM\_GIS provides accurate and detailed geographic information about buildings, apartments and owners, it offers numerous tools to query databases and display results: 3d spatial and attribute data. In addition, the user can view all documents of the apartment. The methodology used in this research shows the importance of GIS in 3D modeling, representing and managing of buildings.

**Key Words**: GIS, 3D modeling, Arcobjects library, ArcGIS, SketchUp.

1

**<sup>\*</sup>Assistant Professor, Department of Topographical Engineering, Faculty of Civil Engineering, Tishreen University, Lattakia, Syria.**

**مجمة جامعة تشرين لمبحوث والدراسات العممية \_ سمسمة العموم اليندسية المجمد )40( العدد )1( 2012 Tishreen University Journal for Research and Scientific Studies - Engineering Sciences Series Vol. (04) No. (1) 8412**

## **تطوير تطبيق مكتبي GIS\_BM إلدارة األبنية ثالثية األبعاد في بيئة أنظمة المعمومات الجغرافية**

**\* د. فادي عزالدين شعبان**

**)تاريخ اإليداع 82 / 11 / .8412 ق بل لمنشر في /84 3 / 2018(**

# **ّخص مم**

تعتبر النمذجة ثلاثية الأبعاد للمدن طريقة رسومية لتمثيل عناصر الواقع الحقيقي مكانياً ضمن جهاز الحاسب، وقد أصبحت مهمة جدا وضرورية لتمثيل المدن المعاصرة وإجراء التحليلات المختلفة. في وقتنا الحالي، تم تطوير العديد من التطبيقات لنمذجة الأبنية ثلاثية الأبعاد في جميع أنحاء العالم، ومع ذلك أثبتت أنظمة المعلومات الجغرافية (GIS) بأنها واحدة من أهم تقنيات النمذجة ثلاثية الأبعاد للمدن، حيث تتميز كائنات النماذج ثلاثية الأبعاد الممثلة في الػ )GIS )بارتباطيا بمجموعة مف البيانات الوصفية التي يتـ استدعاؤىا بسيولة، وىذا ما ال يتوفر في برامج النمذجة الأخرى.

يهدف البحث المقدم، في المرحلة الأولى، إلى النمذجة ثلاثية الأبعاد للأبنية وتمثيل كل شقة فيها كعنصر مستقل، وبناء قاعدة البيانات الجغرافية من خلال تكامل برنامجي ArcGIS و 3D SketchUp، كما يهدف في المرحمة الثانية إلى تطوير تطبيؽ مستقؿ GIS\_BM( GIS by Management Buildings)، اعتمادا عمى مكتبة Arcobjects، إلدارة الشقؽ ضمف األبنية. يوفرGIS\_BM المعمومات الجغرافية الدقيقة والمفصمة عف: األبنية، الشقق، المالكين، ويتميز بأليات للاستفسار عن كافة البيانات من خلال عرض فوري للمعلومات المكانية ثلاثية الأبعاد والمعلومات الوصفية المرتبطة بها. بالإضافة إلى تمكين المستخدم من الاطلاع على جميع الوثائق والصور الخاصة بالشقق. تُظهر المنهجية المتبعة في البحث أهمية استخدام أنظمة المعلومات الجغرافية في نمذجة وتمثيل الأبنية ثلاثية الأبعاد وإدارتها. )<br>=

**الكممات المفتاحية**: أنظمة المعمومات الجغرافية، النمذجة ثالثية األبعاد، مكتبة Arcobjects، برنامج .SketchUp برنامج ،ArcGIS

 $\overline{a}$ 

**<sup>\*</sup> مدرس - قسم اليندسة الطبوغرافية-كمية اليندسة المدنية - جامعة تشرين – الالذقية – سورية.**

#### **مقدمة**

يعد اتخاذ القرارات على أساس الموقع والمكان هو أساس للتفكير البشري. فمن خلال فهم الجغرافيا وعلاقة الناس بالمكان يمكننا اتخاذ القرارات حول الطريقة التي نعيش فيها على كوكبنا. يعتبر نظام المعلومات الجغرافية (GIS) علم قائم بحد ذاته يعتمد على أداة تكنولوجية تهدف إلى فهم الجغرافيا وتمثيل العالم الحقيقي ضمن جهاز الكمبيوتر و بالتالي محاكاة كافة الظواىر الموجودة عمى سطح الكرة األرضية، مما يسمح باتخاذ قرارات ذكية متعمقة بيذه الظواىر [1].

يعتبر تطوير نماذج الأبنية ثلاثية الأبعاد للمدن (3D buildings) من أهم عناصر تمثيل المدن كونها تشكل الجزء الأساسي من مكوناتها. بوجد أنواع عديدة من النماذج التي يمكن تصميمها وخلقها، وغالباً ما نعتمد علي متطلبات التطبيق المقصود وكيف سيتم استخدامها لاختيار أي من هذه النماذج سنصمم. تكون بعض نماذج الأبنية ثلاثية الأبعاد ليست أكثر من صور واقعية للمباني داخل منطقة جغرافية، وبالتالي فهي تقتصر على تزويد المستخدمين بالقدرة على تصور المدينة. هذا الحل جيد لتطبيقات العرض والإظهار البسيطة ولكنه غير كافي لأداء العديد من أنواع التحليل المكاني ثلاثي الأبعاد. ثمة احتمال آخر هو إنشاء نماذج بناء ثلاثية الأبعاد قوية ودقيقة، والتي قد لا تكون جذابة بصرياً مثل الصور الواقعية ولكن لديها القدرة على تمثيل هذه الأبنية هندسياً وبدقة عالية، مما يتيح مجموعة متنوعة من التحليلات المكانية[2] [3] .

غالباً وفي معظم برامج النمذجة، يتم نمذجة البناء كاملاً كعنصر مستقل، مما يسمح بإدارة الأبنية ككائنات منفردة ويتم تخزين البيانات المتعلقة بها ضمن جدول بحيث يرتبط كل بناء بسجل من الجدول، بينما في الواقع يتكون البناء من عدة شقق تمتلك مواصفات مختلفة (تقسيمات داخلية، مالكين، مستأجرين، وثائق، صور، وغيرها من البيانات).

سنعمل في هذا البحث على تقديم ألية لنمذجة كل شقة من شقق البناء كعنصر مستقل وربط بياناتها الوصفية بها مع مجموعة من الملفات الملحقة. سنعتمد على التكامل بين برنامج أنظمة المعلومات الجغرافية ArcGIS وبرنامج النمذجة 3D SketchUp من أجل الحصول على نماذج دقيقة من الناحية الهندسية وجذابة بصرياً بنفس الوقت. كما سنعمؿ عمى تطوير تطبيؽ نظاـ معمومات جغرافية مكتبي GIS\_BM ( Buildings Management by GIS) لإدارة نماذج هذه الشقق ضمن الأبنية من خلال واجهة سهلة وجذابة قادرة على البحث عن أي شقة من خلال رقمها، وعرضها مكانياً بالأبعاد الثلاثة وعرض كافة الملفات والصور المرتبطة بها.

يضمن هذا التكامل الاستفادة من قوة أنظمة المعلومات الجغرافية في الربط بين البيانات المكانية والوصفية ومن إمكانيات البرنامج 3D Scketcup في إكساء هذه الشقق خارجياً وداخلياً، ورسم الواجهات الخارجية بدقة وبطريقة مشابهة للواقع، بالإضافة إلى أن واجهة BM\_GIS سهلة الاستخدام وفعّالة في استدعاء البيانات وتعديلها وحفظها ضمن قاعدة البيانات.

## **أىمية البحث وأىدافو:**

المهدف الرئيسي من هذه الورقة البحثية هو تقديم أداة قوية في تمثيل المدن بالأبعاد الثلاثة وإظهار أهميتها وقدرتها على محاكاة الواقع. وذلك من خلال تقديم منهجية تكاملية لنمذجة الشقق المرجعة جغرافياً بدقة في الفراغ ثلاثي الأبعاد، والممتلكة للنسيج والتفاصيل المعمارية الأقرب للواقع، والمرتبطة بجدول للبيانات الوصفية الممكن استدعاؤها بسهولة من خلال واجهة سهلة الاستخدام، كل ذلك انطلاقاً من مجموعة من البيانات المتوفرة (بيانات أنظمة المعلومات الجغرافية (2D) التقليدية) والمخزنة في قاعدة البيانات الجغرافية (Geodatabase).

تكمن الأهمية الخاصة للبحث في إمكانية استفادة جميع المؤسسات الإدارية والتي تتعامل مع الأبنية والشقق من البرنامج، كالمصالح العقارية والبلديات على سبيل المثال، وبالتالي يمكن لكافة الجهات والمؤسسات الاستفادة من مشروع البحث، حيث يمكن تعديل البرنامج بما يتوافق مع المهام المحددة لكل جهة من الجهات. فالهدف الأساسي هو تقديم منهجية لإنشاء نماذج الشقق ثلاثية الأبعاد وتكوين البنية الهيكيلية ومحرك العمل للتطبيق BM GIS المطور ، وتبقى مسألة الإظهار والتسميات والتقسيمات وأشكال التقارير الناتجة من التطبيق فيمكن تغييرها بسهولة ومرونة بعد اعتماده من مؤسسة محددة وفق مهامها.

بالإضافة إلى أهمية البحث في توفير أدوات ذات كفاءة عالية للمساهمة في إعادة الإعمار ، حيث يمكن تطبيق المنهجية المتبعة في البحث والاستفادة منها لبناء نظام دعم قرار ذكي قادر على إدارة عملية إعادة الإعمار في سورية، بساعد على ربط الخطط بالواقع العملي ويسهل اتخاذ القرار وإدارة المشاريع وتنفيذها بدقة واحترافية، كل ذلك من خلال بناء قاعدة بيانات (3D) شاملة نستطيع من خلالها تمثيل ونمذجة المدن افتراضياً.

## **طرائق البحث ومواده:**

### **1.1 النماذج ثالثية األبعاد**

يمكننا تصنيف النماذج ثلاثية الأبعاد إلى ثلاثة أنواع حسب المقياس [5][4] . أولا: نماذج بمقياس صغير )Models Scale Small )كالنماذج الرقمية لمتضاريس)DEM )بأشكاؿ تخزينيا المختمفة كخطوط التسوية )Contours )والصيغة المصفوفية )GRID )أو في شبكة مثمثات )TIN )والمستخدمة في التحميؿ الطبوغرافي (كحساب الانحدارات وخطوط الرؤية...الخ). ثانيا: نماذج بمقياس متوسط (Medium Scale Models) وتكون على مستوى المدن في تمثيلها وتستخدم في تخطيط المدن وتصميمها وفي عمليات الاستجابة السريعة لحالات الطوارئ. ثالثا وأخيرا نماذج بمقياس كبير (Large Scale Models)، وتكون على مستوى البناء والغرف وتستخدم في تصميم الديكور وبعض التحليلات وألعاب الفيديو (الشكل 1).

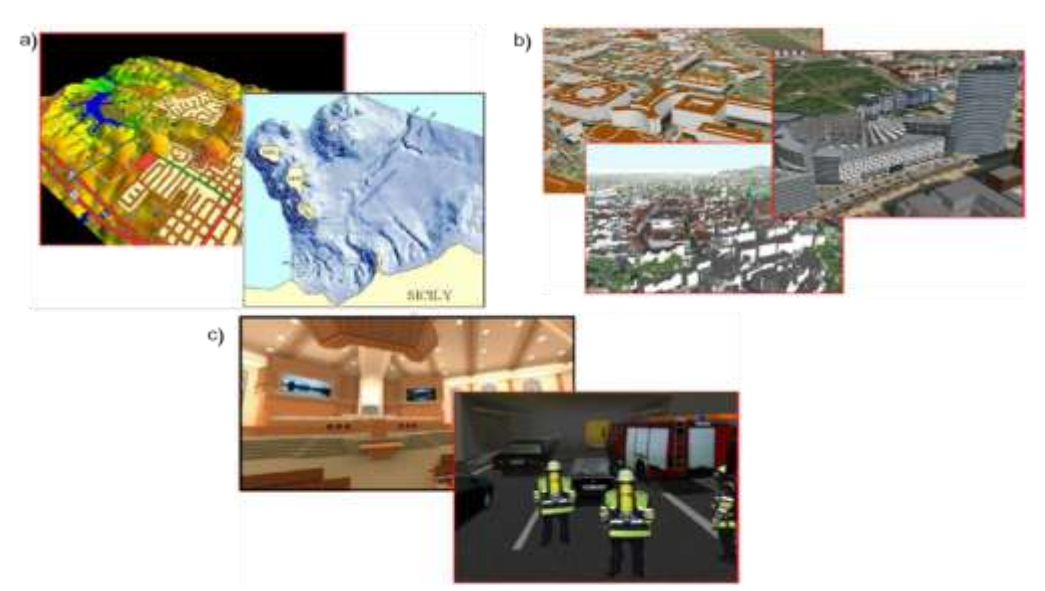

<span id="page-4-0"></span>**الشكل :1 أنواع النماذج ثالثية األبعاد: نماذج بمقياس صغير)a)، مقياس متوسط )b)، و مقياس كبير )c] )4[**

كما تقسم النماذج ثلاثية الأبعاد حسب مستوى التفاصيل (LOD = Level of Detail) إلى خمسة مستويات [6] (الشكل 2):

المستوى 0 من التفاصيل (LOD 0): وتتمثل بالنماذج ذات المقياس الصغير وتكون على مستوى الإقليم ويطلق عليها أيضاً نماذج ذات بعدين ونصف (2.5 D).

المستوى 1,2,3 مف التفاصيؿ )3 LOD 2, LOD 1, LOD): وتتمثؿ بالنماذج ذات المقياس المتوسط. المستوى 1 من التفاصيل (LOD 1) يسمح بتمثيل الأبنية ككتل من خلال بثقها حسب ارتفاعها دون أي تفاصيل خارجية للمبنى، المستوى 2 من التفاصيل (LOD 2) يمثل المستوى السابق من التفاصيل ويضاف عليه نسيج المبنى الخارجي وبنية السقف، يمكن من خلال المستوى 3 من التفاصيل (LOD 3) تمثيل المباني مع أدق التفاصيل الموجودة على الواجهات. أما المستوى 4 من التفاصيل (LOD 4) فيتمثّل بالنماذج ذات المقياس الكبير والتي تختص بالتصميـ الداخمي لمشقؽ ونمذجة الكائنات الموجودة فييا.

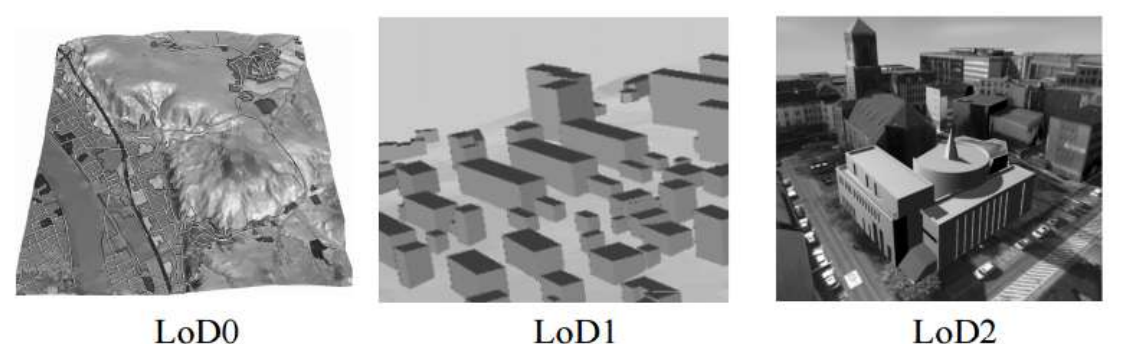

 $LOD1$ 

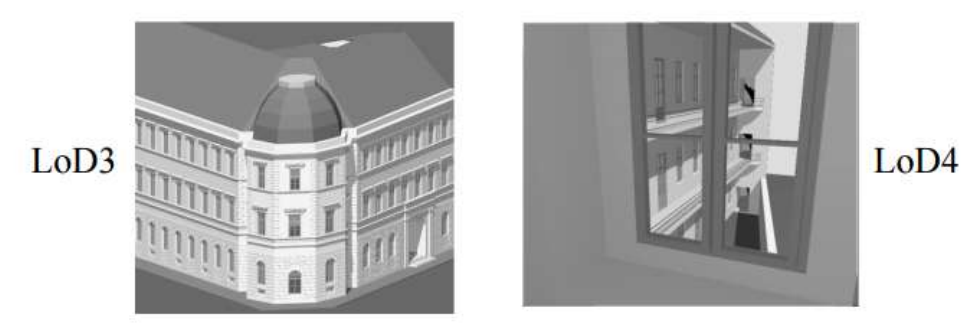

**الشكل :2 أنواع النماذج ثالثية األبعاد حسب مستوى التفاصيل (Detail of Level = LOD( (المصدر: ]6[(**

تم تطوير عدد كبير من تقنيات التمثيل الثلاثي الأبعاد للمدن، حيث يوجد طرق سريعة لتكوين أبنية ثلاثية الأبعاد اعتماداً على الصور الحقيقية لهذه الأبنية، لكن هذه الطريقة محدودة الاستخدام وذلك لنقص الدقة المكانية للتفاصيل، على الرغم من أنها تعطي مظهر واقعي للمدن ولكنها غير مناسبة للتحليل المكاني ثلاثي الأبعاد.

تعتمد بعض الطرق على إنشاء الأبنية ثلاثية الأبعاد بدقة وبشكل منفرد أي كل مبنى لوحده، لكن هذه الطريقة تقريباً مستحيلة إذا كان الهدف إنشاء مدينة من 20000 بناء أو أكثر. كما توجد أيضاً طرق بديلة تعتمد على صور الاستشعار عن بعد عالية الدقة، مثل صور الليزر (LIDAR) لتحديد ارتفاع الأبنية، حجمها ومكانها، ومن ثم بعض الأتمتة تجعل إنشاء المدن الكبيرة حقيقي وممكن، ولكن هذه الطريقة ذات كلفة عالية مقارنةً مع غيرها من الطرق.

من التقنيات المهمة المستخدمة في التمثيل الثلاثي الأبعاد للمدن هي النمذجة الإجرائية [5] [7] [8] والتي تمكن من خلق المدن بالأبعاد الثلاثة افتراضياً ضمن جهاز الكمبيوتر ، بوقت قصير وبفعالية، هذه الطريقة سهلة وفعالة عند إنشاء الأبنية المتشابهة معمارياً، ولكن عند اختلاف الواجهات أو عند تمثيل كل شقة بطريقة منفصلة فإنها تحتاج إلى المزيد من الجهد والوقت لكتابة قواعد التوليد المعماري لكل بناء وكل شقة مختلفة.

من هنا تأتي أهمية المنهجية المتبعة في هذا البحث من حيث تحقيق ثلاثة ميزات ترجح استخدامها (في حالة اختلاف التفاصيل المعمارية للمباني الممثلة) وهي:

<span id="page-5-0"></span>-1الشقؽ المرجعة جغ ارفياً في بيئة أنظمة المعمومات الجغرافية.

-2 التفاصيؿ المعمارية ونسيج المباني المطابؽ لمواقع.

جداول البيانات الوصفية المرتبطة بكل شقة من الشقق. $-3$ 

#### **منطقة الدراسة**

تم اختيار منطقة تقع ضمن محافظة طرطوس وهي عبارة عن مجمع سكني تم تصميمه في بحث سابق [5]. تقع المنطقة شرؽ مدينة طرطوس بحوالي 3 كـ، تمتد بيف خطي الطوؿ ،35.9236° 35.93029° شرقا، وخطي العرض °34.8976، °34.8901 شمالاً (الشكل 3). وتمتد هذه المنطقة على مساحة (163000) متر مربع. يحوي المجمع السكني على 42 كتلة سكنية مؤلفة من أربعة طوابق، و8 كتل سكنية مؤلفة من تسعة طوابق، بالإضافة إلى مدرستين وروضتين للأطفال. تضم المنطقة مولات تجارية بمساحة طابقية مساوية 3600 متر مربع، وتحتوي على مجموعة من الحدائق، الملاعب والمسطحات المائية. وقد تمت عملية الرسم والتصميم في برنامج الـ ( ArcGIS 4.1V)، تـ مراعاة مجموعة مف القواعد في عممية التصميـ كتوزع الخدمات األساسية: كالتعميمية، التجارية والترفييية بطريقة مناسبة للوحدات السكنية. ثم تم بناء قاعدة بيانات جغرافية (Geodatabase)، من خلال تقسيم فراغ المكان إلى مجموعة من الطبقات الأساسية والممثلة للتجمع السكني: الأبنية، شبكة الطرق، المولات، المدارس، رياض الأطفال، الحدائق، الملاعب، المسطحات المائية.... الخ، كما هو موضح في (الشكل 3).

إن نظام الإحداثيات الجغرافية المعتمد هنا هو نظام إحداثيات ميركاتور المستعرض العالمي Zone 36N العالمي اإلىميمج إلى والمستند( WGS 1984 World Mercator coordinate system( )UTM( .(WGS 1984)

#### **البرامج المستخدمة**

**برنامج <mark>ArcGIS</mark>:** وهو عبارة عن برنامج متكامل من برمجيات أنظمة المعلومات الجغرافية والمطور من قبل شركة (Environmental Systems Research Institute) BrcGIS. ان ArcGIS المكتبي يتكون من أربعة تطبيقات متكاممة: ArcMap، ArcCatalog، ArcGlobe وArcScene. تتيح التطبيقات األربعة السابقة بإنشاء وتخزين وتعديل وتحليل وإظهار البيانات المكانية والوصفية بشكل ثنائي الأبعاد وثلاثي الأبعاد.

**برنامج <mark>SketchUp</mark>:** كان يدعى سابقاً بـ Google SketchUp، وهو برنامج للنمذجة ثلاثية الأبعاد وإنشاء التصاميم 3D بسهولة وبراعة لمجموعة واسعة من تطبيقات الرسم مثل التصاميم المعمارية، التصميم الداخلي، تصميم عناصر المناظر الطبيعية وتصاميم الهندسة المدنية والميكانيكية، وحتى لتصميم الأفلام وألعاب الفيديو. حالياً شركة SketchUp ممموكة مف قبؿ شركة Inc Trimble[ 9[ ]10].

يعتبر SketchUp من برامج الرسم الـهندسي المتميزة والتي يسهل تعلمها والإبداع فيها، وفيه قابلية كبيرة على إنتاج رسوم هندسية ثلاثية الأبعاد بالغة الدقة وذات جودة فائقة، بالإضافة إلى قابليته على إنتاج رسوم ثلاثية الأبعاد بخطوات سهلة وسريعة، ويشمل البرنامج وظائف الرسم والتخطيط، حيث يحتوي على جميع الأدوات اللازمة للتصميم والرسم. ويسمح البرنامج بتبادل ومشاركة التصاميم مع عدد كبير من برامج الرسم الأخرى وبصيغ مشهورة منها [11] .(psd,jpg,png,3ds,tif,ddf,dxf,skp,tga,dwg)

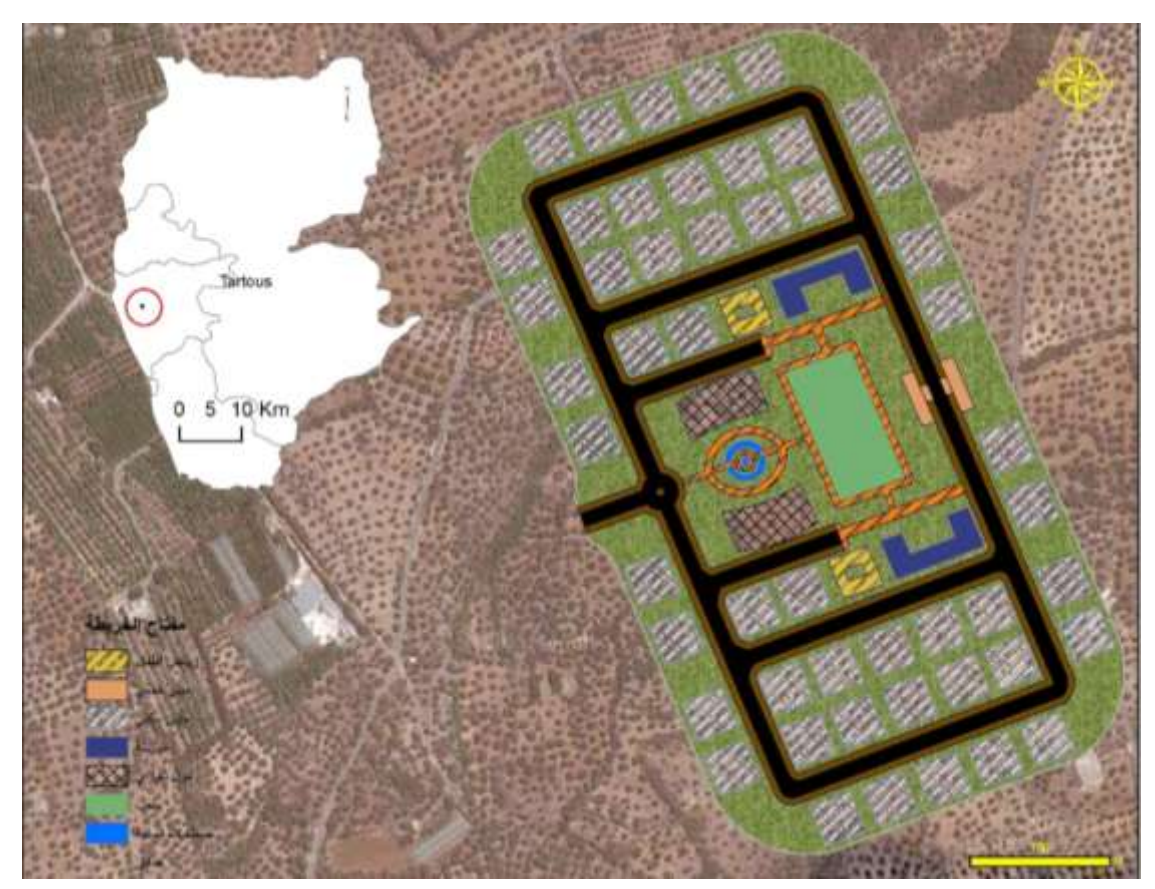

**الشكل :3 مسقط أفقي لمتجمع السكني المقترح والمصمم ضمن برنامج الـ ArcGIS**

#### **كائنات مكتبة الـ** Arcobjects

يقدم معهد بحوث النظم البيئة ESRI مجموعة من مكونات الـ Component Object ) COM Model) والتي تدعى ArcObjects، وعن طريق هذه المكونات يمكن برمجة أنظمة المعلومات الجغرافية. وتأتي أهمية تقنية الـ COM من اختصار الوقت والجهد اللازمين في البرمجة، حيث يمكن كتابة قطعة من التعليمات البرمجية مرة واحدة وإعادة استخدامها مرارا وتكرارا باستخدام مجموعة متنوعة من أدوات التطوير ، بالإضافة إلى إمكانية استخدام كائنات الـ COM المكتوبة باللغات المختلفة مع أي لغة برمجة نريدها[13] [12] .

ويمكن تعريف الـ ArcObjects على أنها مجموعة من المنصات المستقلة، ونماذج البيانات الجغرافية المعتمدة على البرمجة كائنية التوجه والمكتوبة بالأساس بلغة ++ C. تقدم الـ ArcObjects خدمات لدعم وبناء حلول لأنظمة المعلومات الجغرافية (GIS)، كما أنها تمثل الأساس في بناء كافة تطبيقات برنامج الـ ArcGIS، وقد تم تطويرها تدريجياً لتتناسب مع متطلبات مطوري أنظمة المعلومات الجغرافية ومستخدميه[14].

## **النتائج والمناقشة**

#### **مرحمة نمذجة الشقق ضمن** ArcScene **و** Scketchup

تمت عملية النمذجة ثلاثية الأبعاد في البداية ضمن التطبيق<sup>َ</sup> ArcScene، حيث تم إضافة كافة البيانات ثنائية البعد المخزنة ضمن قاعدة البيانات المكانية وتم تحويل كافة الطبقات إلى طبقات ثلاثية البعد حسب الإحداثيات )Z ,Y ,X)، وتـ تصدير الشقؽ ثالثية األبعاد و غير المكسية بأي نسيج إلى البرنامج SketchUp عف طريؽ اللاحقة Collada. يوضح (الشكل 4) إحدى الشقق المستوردة من برنامج ArcGIS ، حيث نلاحظ بأنها عبارة عن بلوك مصمت لا يحتوي على أية تفاصيل معمارية أو نسيج، وهنا تأتي مهمة البرنامج SketchUp في رسم التفاصيل المعمارية وإضافة النسج للسطوح المختلفة.

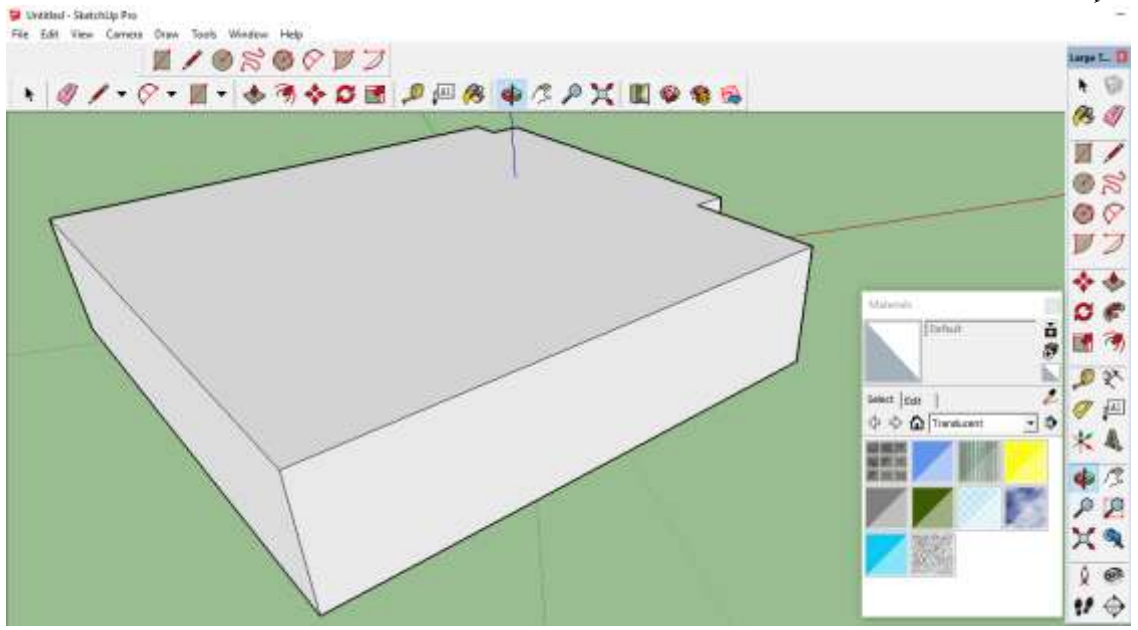

**الشكل :4 الشقة المستوردة من برنامج الـ ArcGIS إلى البرنامج SketchUp**

ويظهر (الشكلين 5 و 6) كيفية إضافة التفاصيل المعمارية للشقة وإضافة النسج المختلفة لإكساء سطوحها. كان من الممكن التركيز أيضاً على التفاصيل الداخلية وحتى تصميم الأثاث الداخلي، ولكن هدف البحث الحالي هو الإكساء الخارجي فقط ويمكن إضافته في أبحاث قادمة.

في حال كانت واجهة الشقق متشابهة، كما هو الحال في المبنى الحالي، نقوم بإكساء أربع شقق فقط من الجهات الأربعة (شمالية غربية، شمالية شرقية، جنوبية غربية، جنوبية شرقية)، أما في حال وجود اختلافات ولو بسيطة يتم نمذجة كل شقة بشكل مستقل حتى ولو الاختلاف بسيط.

في المرحلة التالية تم تصدير الشقق المكسية إلى برنامج ArcGIS واستبدال كل شقة غير مكسية بالشقة المكسية والمعدلة ببرنامج SketchUp، بحيث تقع في مكانيا الحقيقي في الفراغ ثالثي األبعاد.

PR  $\times$  $9.6$  $\boldsymbol{H} \oplus$ 

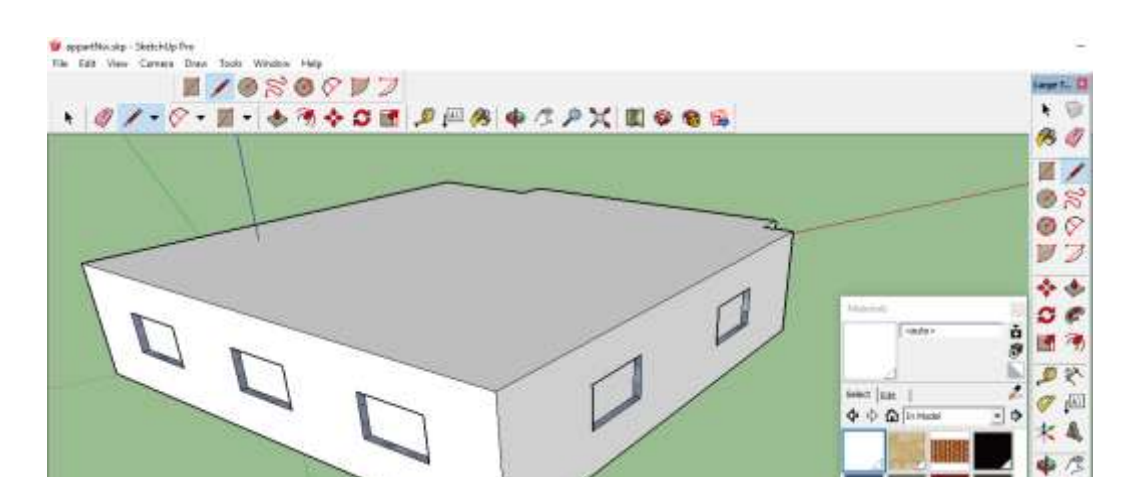

**الشكل :5 رسم التفاصيل المعمارية لمشقة المستوردة من برنامج الـ ArcGIS إلى البرنامج SketchUp**

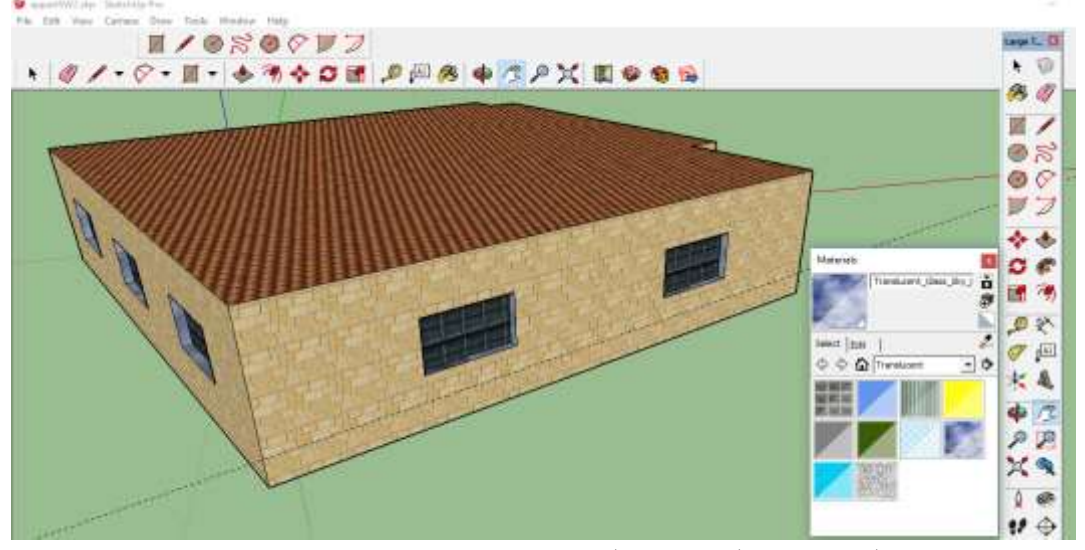

**الشكل :6 إضافة النسج المختمفة لسطوح الشقة المستوردة من برنامج الـ ArcGIS إلى البرنامج SketchUp**

وبعد الانتهاء من عملية النمذجة وإضافة كافة النقاصيل المعمارية والنسج المختلفة ووضعها في مكانها الصحيح وفق جملة إحداثيات ثلاثية الأبعاد حصلنا على النموذج النهائي (الشكل 7). تم اعتماد هذا النموذج كقاعدة بيانات مكانية ثلاثية الأبعاد للتطبيق BM\_GIS الذي تم تطويره في المرحلة الثانية من هذا البحث لإدارة البيانات ثلاثية األبعاد.

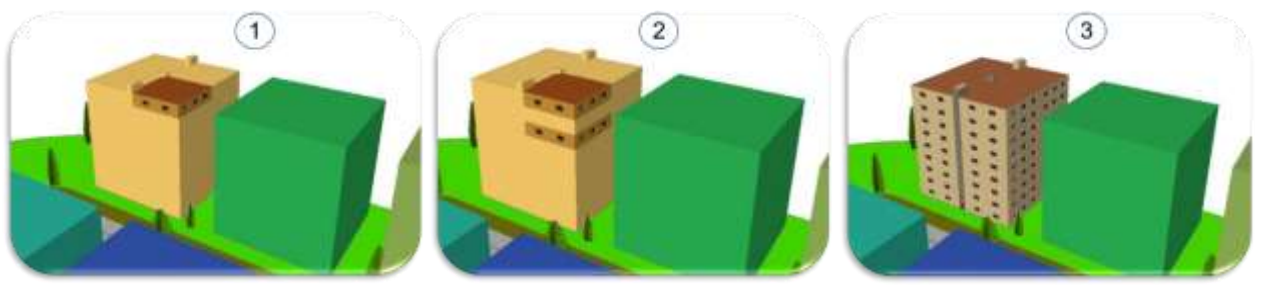

**الشكل :7 نموذج ثالثي األبعاد النيائي لشقق مبنى سكني**

#### **تطوير التطبيق** GIS\_BM **والواجية الرئيسة**

في هذه المرحلة تم تصميم الواجهة الأساسية للبرنامج، ومن ثم كتابة التعليمات البرمجية لتتفيذ الأوامر الأساسية. يمثل التطبيق BM\_GIS الناتج نظام معلومات جغرافية مكتبي لإدارة الشقق بالأبعاد الثلاثة، ووسيلة فعالة لعرض البيانات والاستعلام عنها. وهو سهل الاستخدام ويقدم للمستخدمين العاديين وغير المحترفين بأنظمة المعلومات الجغرافية إمكانيات البحث، الاستفسار والاستعلام، وتعديل البيانات.

تم تصميم وإجهة المستخدم الأساسية لتكون بسيطة وجذابة وتعمل بطريقة مشابهة لبرامج أنظمة المعلومات الجغرافية (الشكل 8)، أي تحتوي على الإمكانيات الأساسية لأي برنامج GIS، وهي تتألف من مجموعة أقسام: قسم لعرض الخريطة، وقسم لعرض جدول المحتويات الذي يبين مجموعة الطبقات المضافة إلى الخريطة. بالإضافة لمجموعة من الأدوات المنظمة ضمن ثلاث علامات نبويب. ويوجد قسم لإجراء عمليات البحث والاستعلام، وجدول لتحميل البيانات الوصفية أسفل الخريطة.

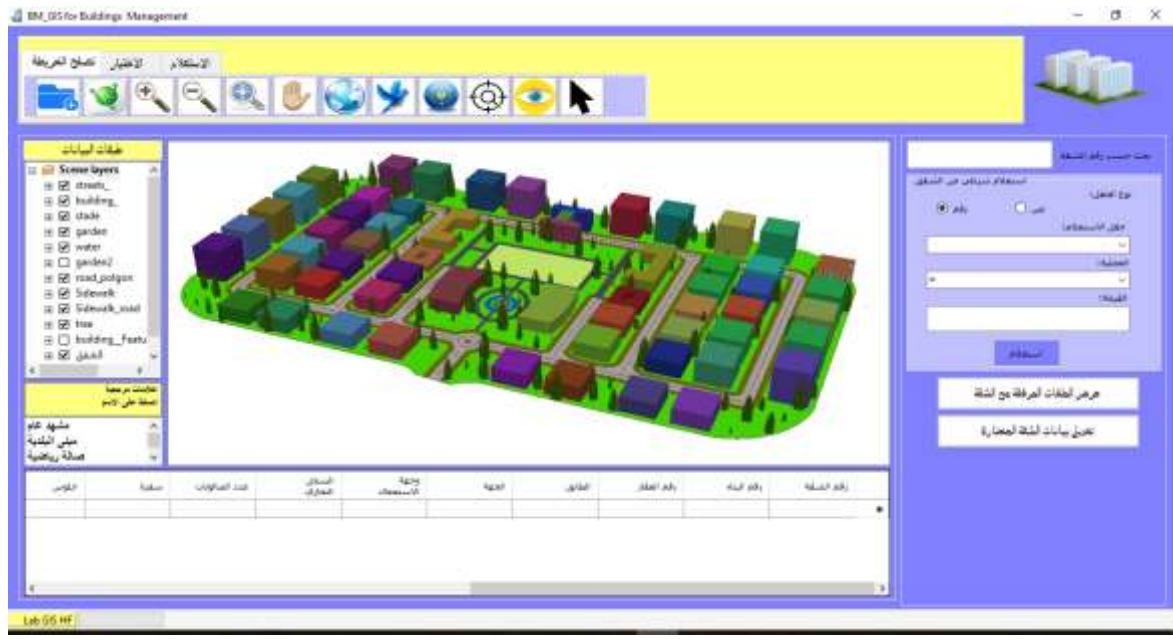

**الشكل :2 الواجية الرئيسة لمتطبيق GIS\_BM**

تحتوي أشرطة الأدوات على مجموعة من الأيقونات والتي تمثل الوظائف الأساسية لأي برنامج GIS. حيث تحتوي علامة التبويب الأولى "تصفح *الخريطة*" (الشكل 8) على كافة الأدوات القادرة على إنجاز الوظائف الأساسية لتصفح البيانات الجغرافية، كأداة النتقل ثلاثي الأبعاد، أداة للتكبير وأخرى التصغير ، وأداة للتكبير والتصغير بنفس الوقت، أداة تحريك الخريطة، أداة للعرض الكامل للبيانات.

كما توجد أداة تسمح بالطيران والتحليق فوق المشهد، حيث يمكن أن نطير في أي اتجاه والتحرك إلى الأمام أو الخلف بسرعات مختلفة وبحسب اتجاه مؤشر الماوس.

إن الأداة الممثلة بالشكل فيها (Center On Target) وكما يوحي اسمها، فإنها تعمل مباشرة للتركيز على الموقع المستهدف، وسيظل موقع المراقب كما هو وسيركز رؤيته على الموقع الجديد. ويشبه الوقوف في نفس المكان وتحويل الرأس للنظر في شيء مختلف.

أما الأداة <sup>2</sup>Target )فمهمتها التركيز على الهدف والتقريب عليه.

كما تعمل الأداة  $\blacktriangleright$  على التحكم مباشرة بموقع المراقب، عند النقر على العرض ثلاثي الأبعاد لتعيين موقع جديد للمراقبة، ستتحرك الكاميرا بحيث يتم عرض موقع الهدف نفسه من موقع المراقب الجديد. بالإضافة لأداة اختيار أي عنصر من الخريطة الممثلة بأيقونة السهم.

تحتوي علامة التبويب الثانية '*الاختيار*" على وظائف الاختيار بالنقر على أي كائن أو عن طريق رسم مربع يغطي الكائنات المراد اختيارها، وتتضمن علامة التبويب الثالثة 'الاس*تعلام*" على أداة للاستعلام عن أي كائن فبمجرد النقر عميو تظير نافذة بالبيانات الوصفية المرتبطة بو.

يحتوي الجزء اليميني من الواجهة على مجموعة من الأزرار والقوائم المنسدلة والتي تتيح عمليات البحث وكتابة العبارات الشرطية (الشكل 8).

يمكن البحث عن أي شقة بكتابة رقمها أو جزء من الرقم فتظهر نتيجة البحث ويتم تحميل كافة الشقق التي تحمل الرقم ضمن جدول البيانات الوصفية، كما نلاحظ في (الشكل 9) فبمجرد كتابة الرقم 1 في صندوق البحث تم تحميل بيانات كل الشقق في الجدول أسفل الخريطة، وعند النقر على أي سجل من الجدول يتم اختيار الشقة على الخريطة والتقريب عمييا.

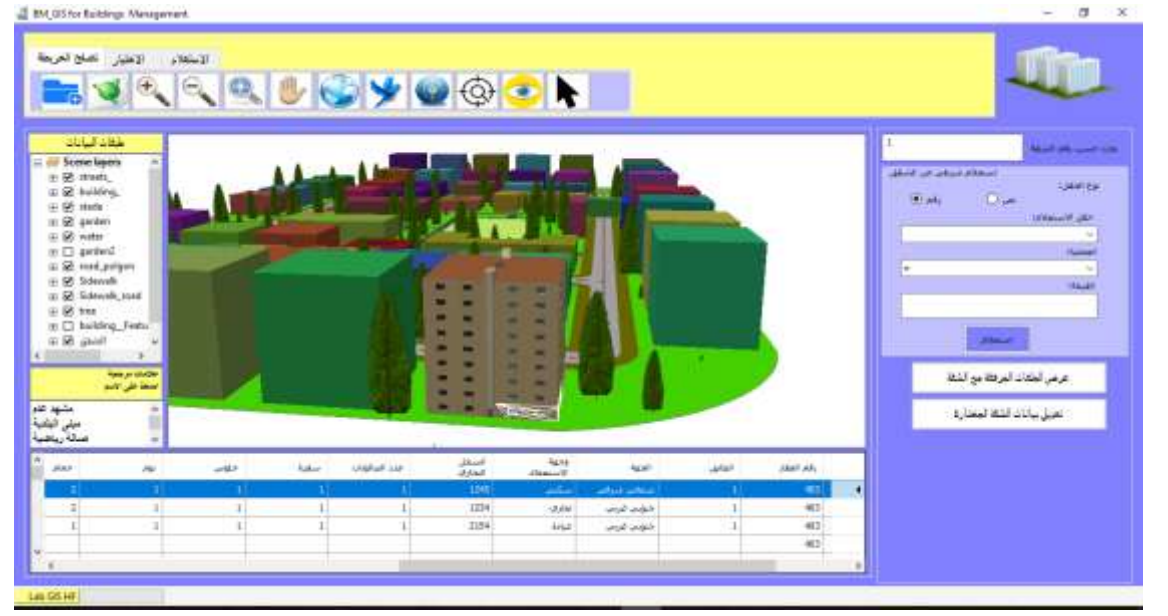

**الشكل :9 عممية البحث عن شقة بإدخال رقم الشقة**

بعد اختيار الشقة على الخريطة والتقريب عليها يمكن إظهار كافة الوثائق والصور المرتبطة بها بالنقر على الزر (عرض الملفات المرفقة مع الشقة) (الشكل 9)، فتظهر نافذة جديدة (الشكل 10) تحتوي على قائمة بالصور والوثائق المرتبطة بالشقة وباختيار أي منها يتم عرض محتواه ضمن عارض خاص بالملفات سواء كانت صور بلواحق مختلفة أو ملفات pdf وغيرها من الملفات. يمكن إضافة أي ملفات جديدة من خلال النقر على الزر (إضافة ملف مرفق للشقة)، كما يمكن حذف أي منها بتعليمه أولاً ضمن القائمة ومن ثم الضغط على (حذف ملف مرفق للشقة).

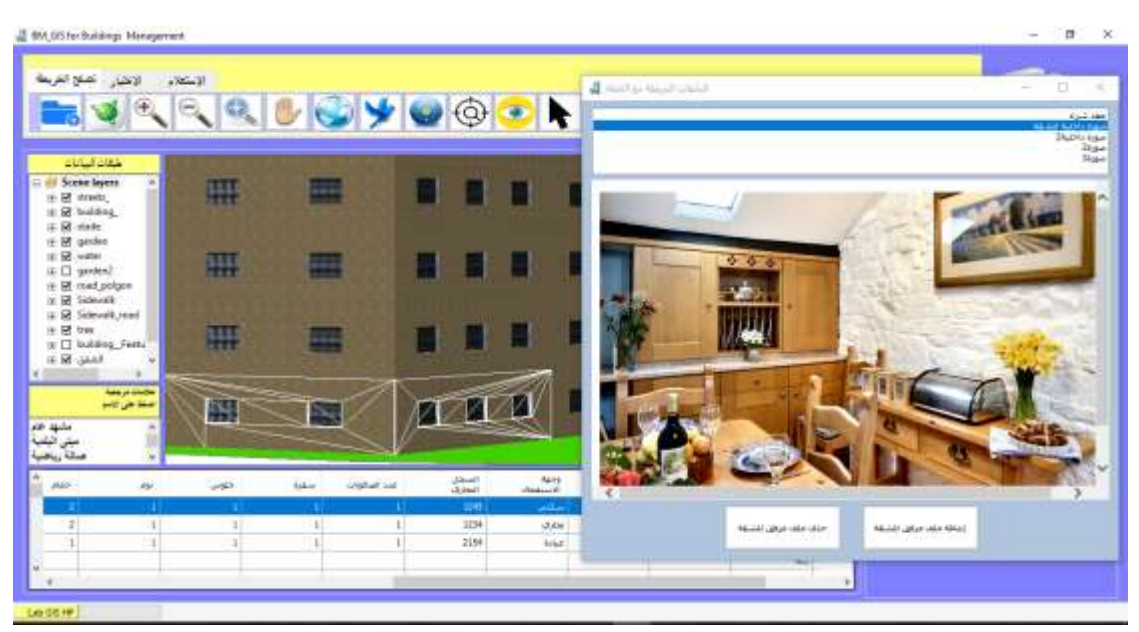

**الشكل :10 عرض الممفات المرتبطة بكل شقة**

يمكن تعديل بيانات الشقة أو إضافة البيانات الناقصة عن طريق الضغط على الزر (تعديل بيانات الشقة المختارة) فتظهر نافذة جديدة كما في الشكل 11، تمكننا هذه النافذة من تعديل البيانات أو إكمالها وتحتوي على كافة البيانات الوصفية المرتبطة بالشقة كعدد الأقسام الداخلية للشقة بأنواعها المختلفة (صالون، نوم، سفرة، حمامات.......الخ)، بالإضافة لخصائص الشقة من رقم العقار ووجهة الاستعمال ورقم الطابق والجهة وغيرها من البيانات.

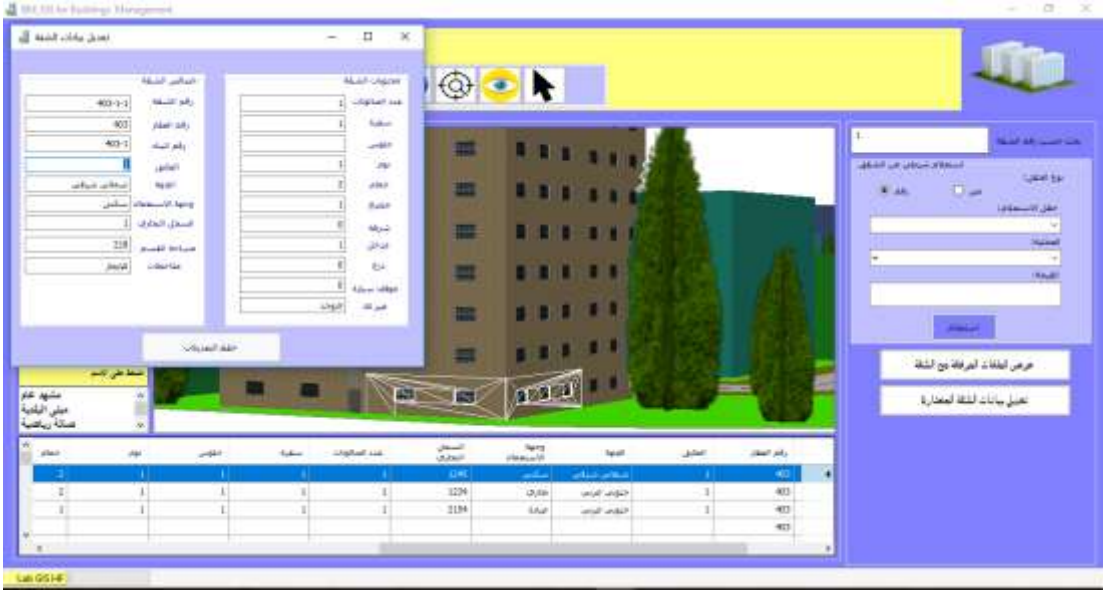

**الشكل :11 تعديل البيانات الوصفية لمشقة**

يوجد في الجزء اليساري من الواجهة الرئيسية للتطبيق وأسفل جدول المحتويات قائمة لعرض المشاهد المرجعية (bookmarks) المخزنة ضمن الملف وبالنقر على أي منها يتم الذهاب إلى المشهد المخزن وعرضه على الشاشة.

يمكن كتابة عبارات شرطية للبحث ضمن معيار محدد ضمن نافذة (استعلام شرطي عن الشقق)، حيث نختار نوع الحقل في البداية نصبي أو رقمي وعند الاختيار يتم تحميل الحقول حسب نوع الحقل المختار ضمن القائمة المنسدلة، فنقوم باختيار الحقل الذي نريد الاستعلام عنه، كأن نختار مثلاً البحث حسب مساحة الشقة(القسم) كما هو موضح في الشكل 12، نختار بعدها العملية ضمن القائمة المنسدلة المحتوية على عدة عمليات (أكبر، أصغر، مختلف عن، يساوي وغيرها من العمليات)، ونكتب القيمة المراد البحث عنها ضمن مربع القيمة أو يمكن اختيار قيمة من القيم المحملة ضمن قائمة (القيمة) والتي تم تحميلها تلقائياً من جدول البيانات الوصفية بعد اختيار حقل محدد في قائمة (حقل الاستعلام).

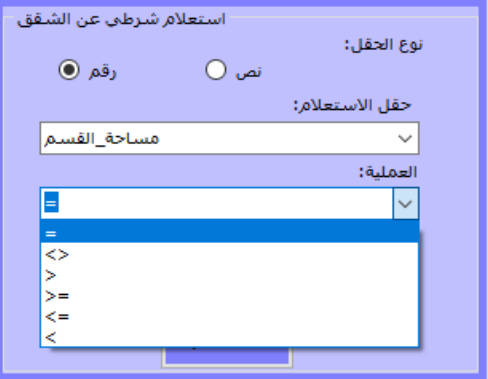

**الشكل :12 االستعالم الشرطي**

 $_2$ ويظهر الشكل 13 نتائج العبارة الشرطية (مساحة الشقة = 219 م $^2$ )، حيث تم تحميل كل الشقق التي تحقق المساحة المحددة ضمن جدول البيانات الوصفية أسفل الخريطة، وعند تحديد سجل شقة محددة ضمن الجدول يتم التقريب إلييا.

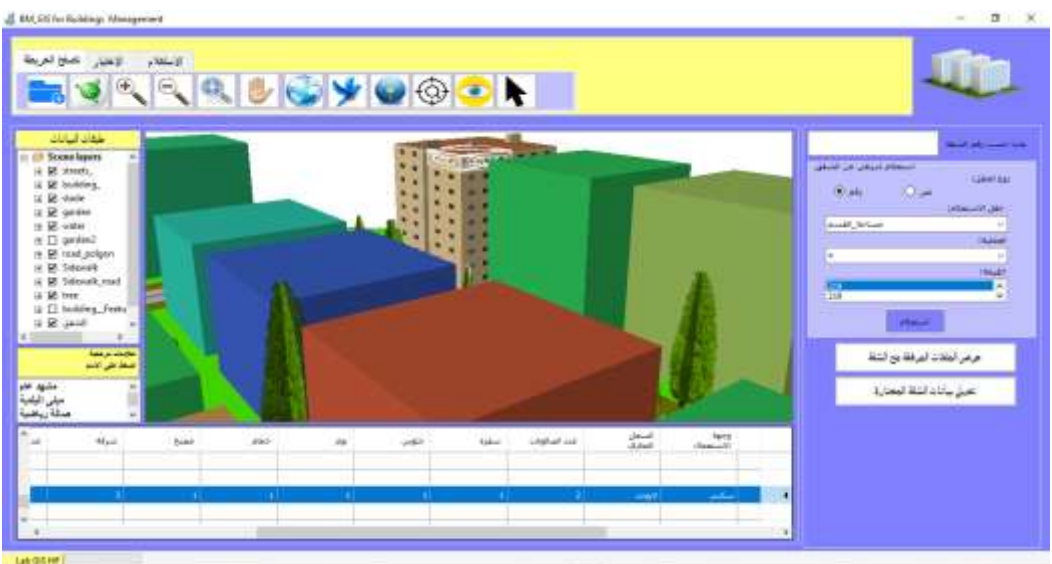

**الشكل :13 نتائج االستعالم الشرطي**

**االستنتاجات والتوصيات**

قدمنا في هذا البحث منهجية تكاملية لنمذجة الأبنية وتمثيلها بشكل ثلاثي الأبعاد باستخدام برنامجي ArcGIS و SketchUp، كما تم تطوير تطبيق BM\_GIS بواجهات مستخدم بسيطة وفعالة لإدارة الأبنية والشقق ثلاثية الأبعاد. حققت المنهجية المقدمة في هذا البحث والتطبيق المطور مجموعة من النقاط التي رجحت أهميتها وأفضليتها ومن أهم هذه النقاط:

-1 المظير الواقعي لألبنية والمطابؽ تقريباً لشكميا الحقيقي مف خالؿ مجموعة مف النسج وأدوات اإلكساء.

-2بناء قاعدة بيانات مكانية تربط بيف البيانات المكانية ثالثية األبعاد ومجموعة مف البيانات الوصفية المرتبطة مع كل كائن رسومي.

3–تمثيل الشقق ككائنات مستقلة بحد ذاتها، حيث غالباً ما يتم تمثيل البناء ككائن واحد.

4–واجهة تسهل عملية الاستفسار والبحث واستدعاء المعلومات بسهولة وعرض مجموعة كبيرة من البيانات الوصفية والملفات من الأنواع المختلفة كالصور بلواحق مختلفة، ملفات تطبيقات الأوفيس، فيديوهات وغيرها من الممفات المرتبطة مع الشقؽ.

تبيّن أنّ التكامل بين برنامج ArcGIS وبرنامج SketchUp يمثّل واحدا من أكثر الحلول المناسبة لإنشاء نماذج للأبنية والشقق بالأبعاد الثلاث. تعطي هذه الطريقة مرونة وسهولة في خلق المحتوى 3D، وتتميز الكائنات الناتجة بتصميم هندسي دقيق وشكل معماري واقعي. كما بمثل التطبيق المطور BM GIS أداة هامة وفعالة في إدارة الشقق بالأبعاد الثلاثة واستدعاء كافة البيانات المرتبطة فيها وتعديل بياناتها بسهولة.

يمكن تطبيق المنهجية المتبعة في البحث لتوليد نماذج للمدن ومن ثم استخدامها لمزيد من أغراض التحليل والتخطيط، وإدارة المدن وحتى في عمليات التقييم العقاري والبيع والشراء. كما يمكن استخدام هذه المنهجية في إعادة الإعمار وتتبع حالة الأبنية والشقق المنجزة، قيد الإنجاز أو غير المنجزة ونسب الإنجاز وغير ذلك من الاستعلامات والتحلبلات اللازمة.

سنحاول تطوير البحث من خلال إضافة نماذج لكافة عناصر البنى التحتية وشبكات الخدمات وتمثيلها بشكل متكامل مع المباني والشقق فوق الأرض، لتكوين منصة شاملة ممثلة للمدن بكافة تفاصيلها، تكون خطوة أولى باتجاه اعتماد مفهوم المدن الذكية مما يسهل عملية الإدارة ودعم اتخاذ القرار وتحقيق التتمية المستدامة. بالإضافة لذلك سيتم محاولة لتطوير البرنامج بحيث يسمح بتعديل البيانات المكانية ضمنه، والعمل على استخدام مكتبات وبرامج حرة ومفتوحة المصدر.

## **المراجع**

]1[ درويش، حنبى. هحوذ، عذنبى. نظن الوعلىهبت الجغزافية GIS6 الجزء النظزي. هنشىرات جبهعة البعث، كلية الهندسة المدنية 2017-2018. 150 صفحة.

[3] EDVARDSSON KN. *3D GIS modelling using ESRI's CityEngine: a case study from the University Jaume I in Castellon de la Plana Spain*. 2013 (Doctoral dissertation).

<sup>[1]</sup> ZLATANOVA S, RAHMAN A, PILOUK M. *3D GIS: current status and perspectives*. International Archives of Photogrammetry Remote Sensing and Spatial Information Sciences. 2002. 34(4):66-71.

[4]GUERRERO I "*3D GIS Techniques an overview*" in Available at: https://c.ymcdn.com/sites/www.gita.org/resource/collection/1FC89597-61A2-4524-AFB0- 33BD3B505B7D/Guerrero\_3D\_GIS\_Techniques.pdf [Accessed: May 1, 2017]

[5] درويش، حنبى. شعببى، فبدي. النوذجة اإلجزائية ثالثية األبعبد للوذى في بيئة أنظوة الوعلىهبت

الجغزافية ببستخذام *CityEngine ESRI*. هجلة جبهعة البعث.1413. الوجلذ 15 العذد ،11 .145-41 [6] KOLBE TH, GRÖGER G, PLÜMER L. *CityGML–Interoperable access to 3D city models*. Geo-information for disaster management. 2005. 21:883-899.

[7] PARISH YI, MÜLLER P. *Procedural modeling of cities*. InProceedings of the 28th annual conference on Computer graphics and interactive techniques 2001 Aug 1 (pp. 301-308). ACM.

[8] WATSON B, MÜLLER P, VERYOVKA O, Fuller A, WONKA P, Sexton C. *Procedural urban modeling in practice*. IEEE Computer Graphics and Applications. 2008 May; 28(3).

[9] *"Trimble Navigation to Buy Google's SketchUp"*. Reuters. 26 April 2012. https://www.reuters.com/article/us-trimble-google/trimble-navigation-to-buy-googlessketchup-idUSBRE83P0V820120426 [Accessed: July 10, 2017].

[10] BACUS, J. *A New Home for SketchUp*. Blog.SketchUp.com. April 26, 2012. [Accessed: July 10, 2017].

[11] "*Features: Context Modeling*"*.* SketchUp.com. Trimble Navigation*. 2015*. [Accessed: July 10, 2017].

[12] BURKE, R.. *Getting Started with ArcObjects*, ESRI Redlands, California,2004. pp. 1-62.

[13] BURKE P. R. *Getting to Know ArcObjects*, Esri Press, 2003. 436p.

[14] JACKSON B. J. *Exploring ArcObjects*, ArcUser April-June 2000, 28–31.